## **Инструкция по подключению к занятиям Банка России в системе iMind**

Ссылка для подключения:

<https://cbr.imind.ru/#join:t248ee1e3-da54-4cb8-a4c8-a06484672273>

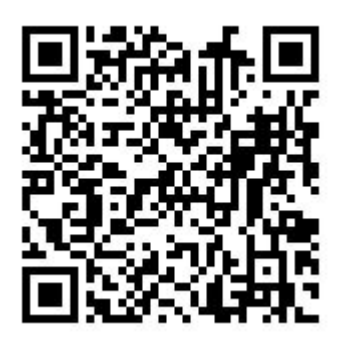

К мероприятию можно подключиться двумя способами:

1) Через браузер с персонального компьютера, подключенного к сети Internet. Для этого выполнить следующие действия:

- Для входа через браузер (рекомендуется Google Chrome) с персонального компьютера, подключенного к сети Internet, пройдите по ссылке**: https://cbr.imind.ru/**

- Перейдите на вкладку «Подключиться к мероприятию по ID».

- В поле «ID мероприятия» **введите значение 113-400-365** и нажмите кнопку «Продолжить».

Подключиться также можно по прямой ссылке: <https://cbr.imind.ru/#join:t248ee1e3-da54-4cb8-a4c8-a06484672273>

Выберите вкладку "Я не зарегистрирован в системе".

В Поле "Имя" введите фамилию, имя и отчество (номер школы).

Нажмите кнопку "Войти в мероприятие".

2) Используя мобильное приложение. Инструкция по скачиванию приложения и подключению к мероприятию приложена ниже.

## $\hat{\mathbf{u}}$ Подключение к мероприятию в сервисе iMind с мобильных устройств

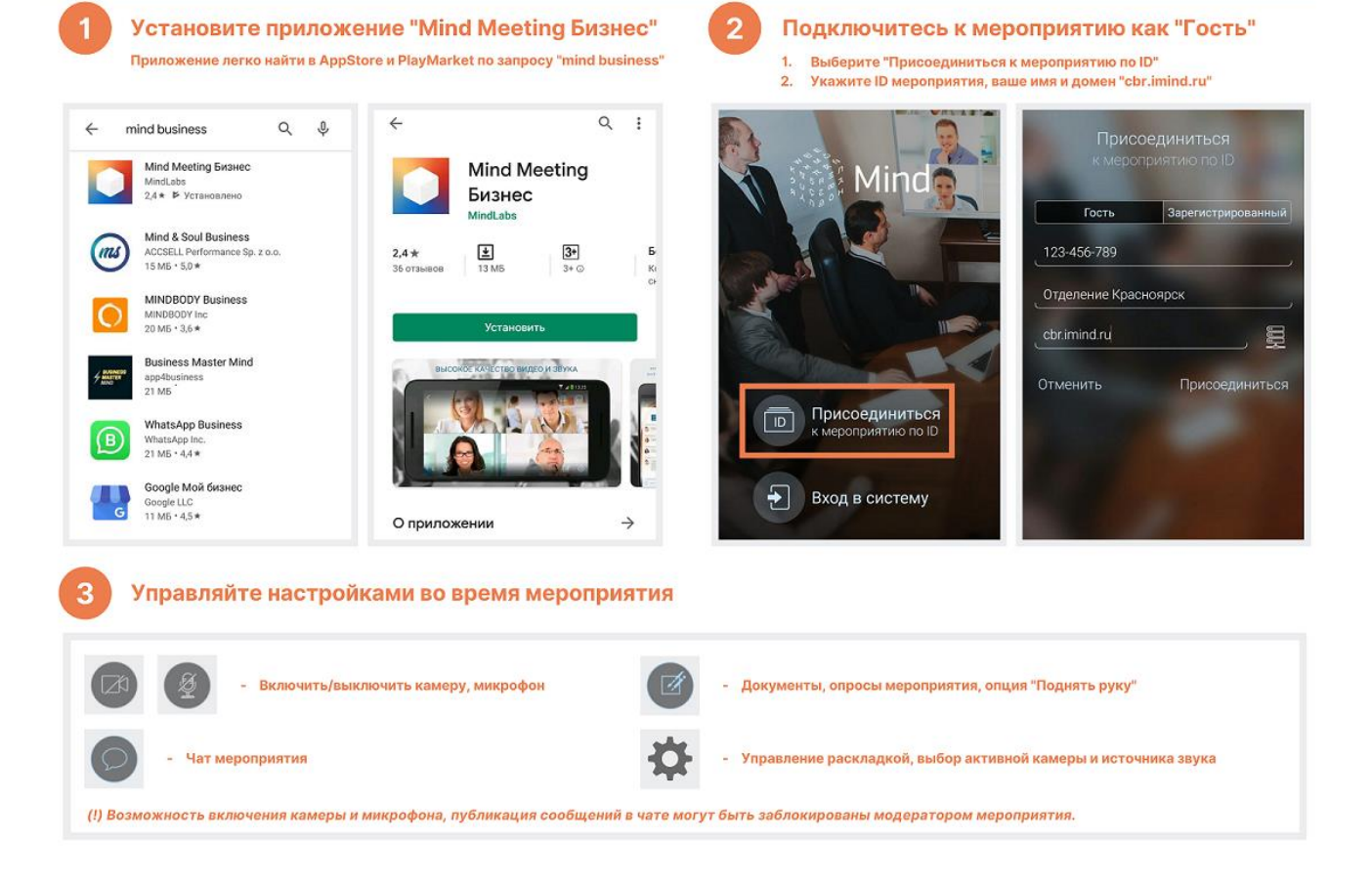